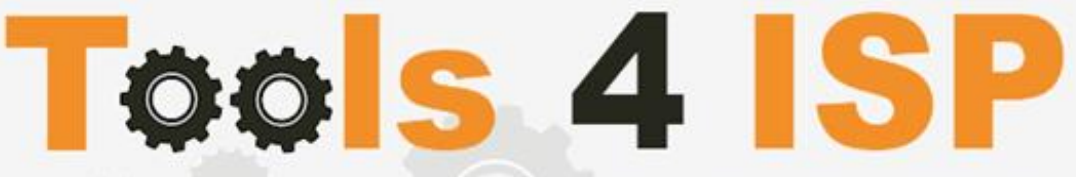

**Simple solutions for complex connections** 

# **WHMCS RRPproxy Module**

- Installation and Userguide

## **M CONTACT**

Tools 4 ISP Gyroscoopweg 134-140 1042 AZ Amsterdam The Netherlands

E-mail: info@tools4isp.com KVK: 34255993 BTW: NL8169.75.851.B01

## $\equiv$  BANK

Giro: 4871672 IBAN: NL15 INGB 0004871672 **BIC: INGBNL2A** 

#### **Table of contents**

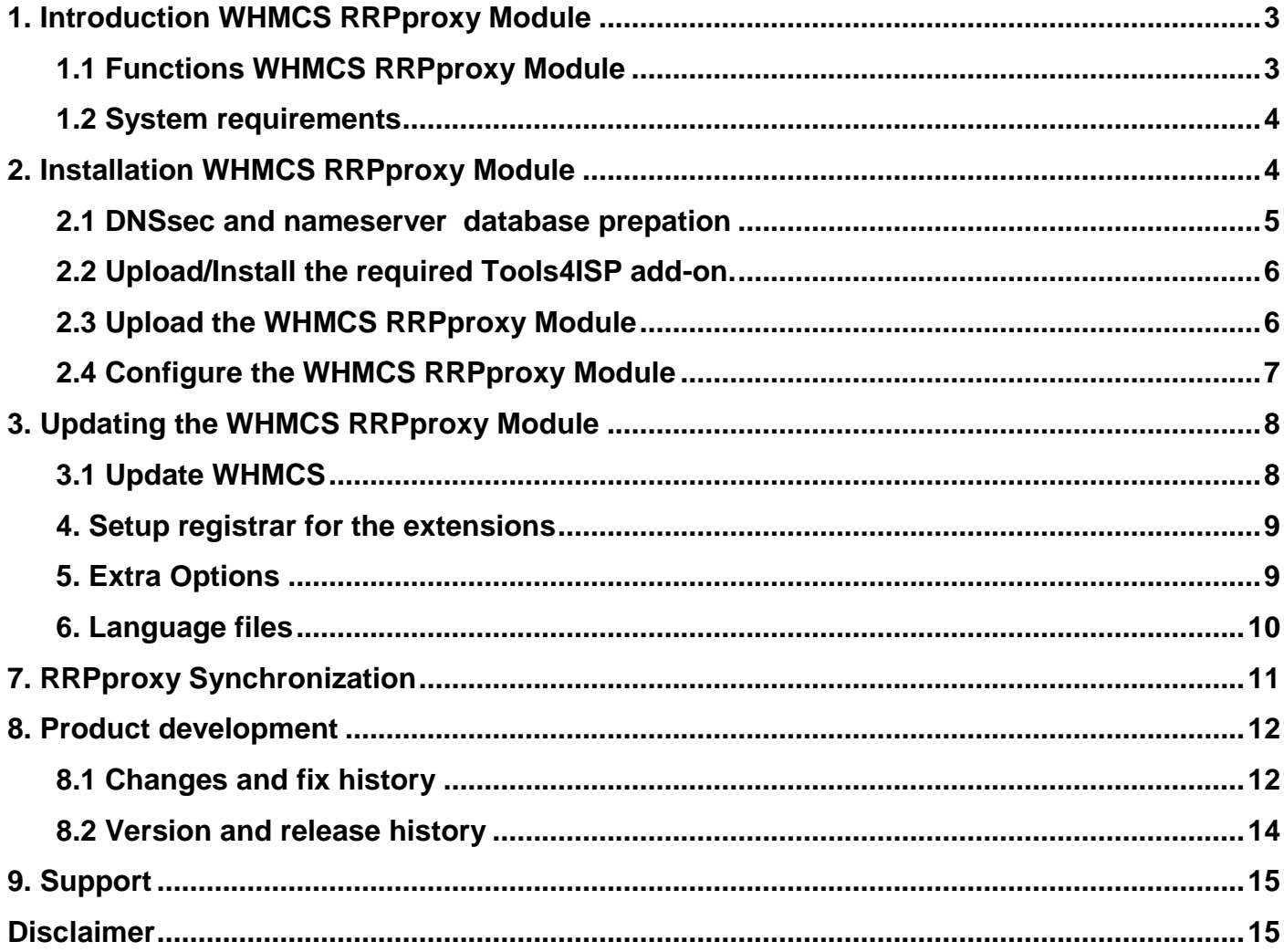

### <span id="page-2-0"></span>**1. Introduction WHMCS RRPproxy Module**

First of all, thank you for purchasing our WHMS RRPproxy Module. With this module you can manage your RRPproxy domainnames trough your WHMCS admin panel.After installed this module you'll be able to control directly the following options from your WHMS regarding the RRPproxy domainnames registered at the RRPproxy registrar.

#### <span id="page-2-1"></span>**1.1 Functions WHMCS RRPproxy Module**

- Register domain name
- Domain name transfer
- Domain name cancel
- Domain name renewal
- Provide EPP Code
- Set renewal properties
- Managing DNSsec settings
- Managing DNS Settings (coupling with PowerDNS)
- Changing Name Servers
- Automatic Name Server change after incoming transfer
- Change contact information (holder/tech/admin)
- Automatically process incoming transfers

Before you start following this user guide, check if theRRPproxy Module version number of this user guide matches with your RRPproxymodule version number. (version number user guide: see bottom frontpage, version RRPproxy Module: see setup -> products/services -> domain registrars).

#### <span id="page-3-0"></span>**1.2 System requirements**

System requirements:

- $\bullet$  PHP  $5.4+$
- PHP mcrypt
- $\bullet$  MySQL  $(5+)$
- Ioncube loader (current version)
- WHMCS installation (> version 6.0 up to and including version 7.5.0)
- Tools4ISP module (version 2.0 or higher)
- PowerDNS (if used Mananging DNS)

This module is fully tested with WHMCS v7.5.0 and PHP v7.2 (from Debian, with Zend OPcache). The modules might work with other versions, however we can't really support it in dept and we can't guarantee it.

### <span id="page-3-1"></span>**2. Installation WHMCS RRPproxy Module**

Before you start the installation , you must first collect the following required information:

- RRPproxy User name
- RRPproxy Password
- RRPproxy Host name (epp.rrpproxy.net)
- RRPproxy Portnumber (700)
- RRPproxy handles (contact handles)
- Tools 4 ISP RRPproxy License key

If used DNS (PowerDNS) and/or DNSsec You'll need also the following information:

- MySQL DNS user name
- MySQL DNS Password
- MySQL DNS Host name
- MySQL DNS Database name
- MySQL DNSsec user name
- MySQL DNSsec Password
- MySQL DNSsec Host name
- MySQL DNSsec Database name

Before you install the WHMCS RRPproxy Module (or any other registrar module developed by Tools4ISP), you'll need to install the Tools4ISP module, this module handles the configuration of our software. The Tools4ISP module is attached by your WHMCS RRPproxy Module purchase.

#### <span id="page-4-0"></span>**2.1 DNSsec and nameserver database prepation**

#### **DNSsec and PowerDNS as nameserver:**

If used DNSsec support in combination with powerDNS, add the required DNS rows to your PowerDNS database by running the following MySQL file (use the config from your database):

https://github.com/tools4isp/dnsshop/blob/master/powerdns.sql

After you've added the rows run the following scripts (and use the config from your database):

https://github.com/tools4isp/dnsshop/blob/master/cron/pdnssec-pushdnssec.php https://github.com/tools4isp/dnsshop/blob/master/cron/pdnssec-rectify.php

#### **DNSsec and other nameserver:**

If used DNSsec in combination with another nameserver, use the following code to add the required tables to your database:

CREATE TABLE `domains` ( `id` int(11) NOT NULL, `name` varchar(255) NOT NULL, PRIMARY KEY (`id`), KEY `name\_index` (`name`) ) ENGINE=InnoDB DEFAULT CHARSET=latin1 AUTO\_INCREMENT=1 ; CREATE TABLE IF NOT EXISTS `dnssec` ( `id` bigint(255) NOT NULL auto\_increment, `domainid` int(255) NOT NULL, `type` varchar(10) default NULL, `record` varchar(255) NOT NULL, PRIMARY KEY (`id`), KEY `domainid` (`domainid`,`type`) ) ENGINE=MyISAM DEFAULT CHARSET=latin1 AUTO\_INCREMENT=1 ;

#### <span id="page-5-0"></span>**2.2 Upload/Install the required Tools4ISP add-on.**

The Tools4ISP is a separated module that is required to run the RRPproxy module. It contain several configuration settings and handles your license. Without the Tools4ISP module the RRPproxy module will not work. You can download the Tools4ISP module free at your Tools4ISP client area.

Upload the extracted files in your WHMCS installation in: <WHMCS root>/modules/addons/tools4isp/

For installing and step-by-step instructions, see the separate manual for Tools4ISP.

#### <span id="page-5-1"></span>**2.3 Upload the WHMCS RRPproxy Module**

Extract the WHMCS RRPproxy Module youcan download from your my.tools4isp.com area.

Upload the extracted files in your WHMCS installation in: <WHMCS root>/modules/registrars/rrp/(not RRPproxy)

If files exists, choose overwrite files.

**Before updating the RRPproxy Module, always read carefully the release notes.**

#### <span id="page-6-0"></span>**2.4 Configure the WHMCS RRPproxy Module**

To enable the registrar module, login to your admin area and go to : "Setup" > "Products/Services" > "Domain registrars".

Here you'll see a list of registrars. Find the **RRPproxy** registrar and click on the button "Activate".

Now Configure the Tools4ISP module, click on the tab "**Addons"** and select "**Tools4ISP**" (if you can't see Tools4ISP, you'll need to refresh the page).

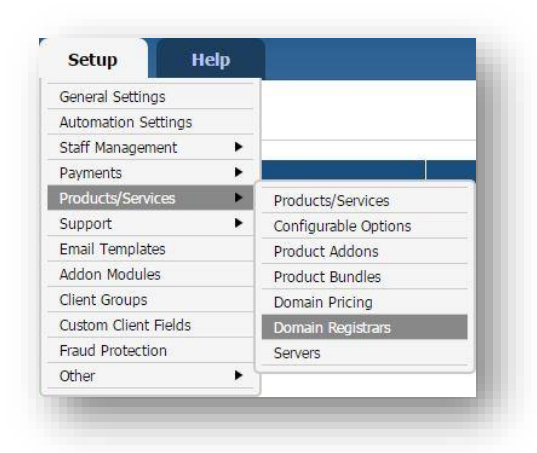

Select the module you want to configure at the left: **RRPproxy** and fill in all the fields with the collected information from section 2.The other items listed under configuration will depend on the modules that are taken from tools4ISP.

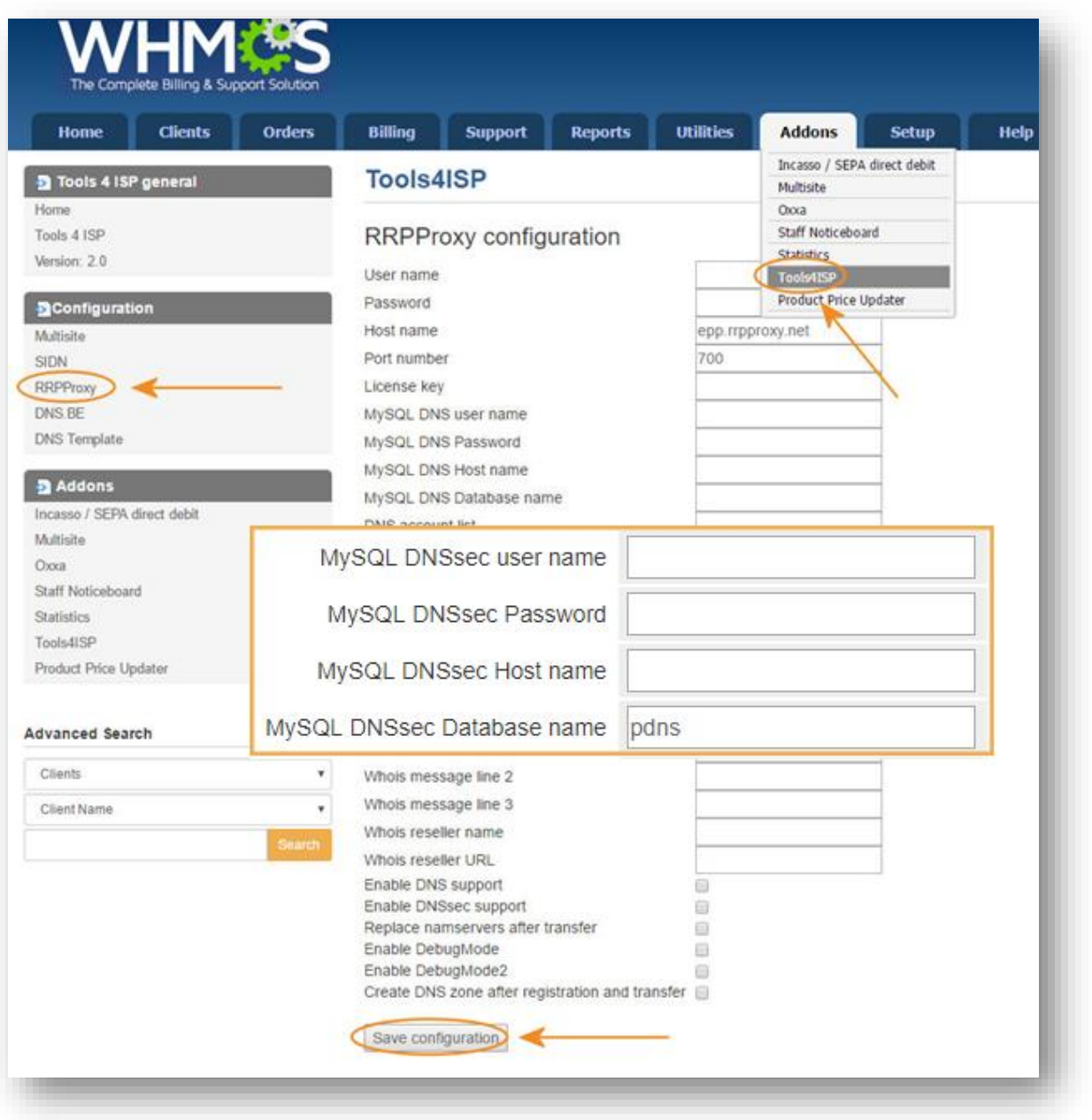

Configure your accountdetails you've got from **RRPproxy** in the matching fields.

Configure all other fields on this page where necessary, behind the fields you see the description. Below additional information for some fields:

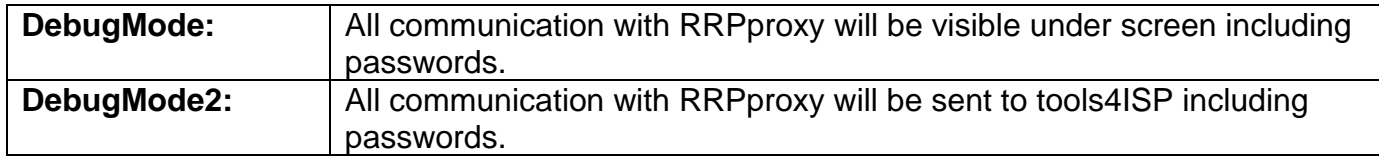

After filling out the required fields , click on "**Save configuration"**

### <span id="page-7-0"></span>**3. Updating the WHMCS RRPproxy Module**

**The current configuration will be lost by updateting from version prior to 2.0.** 

When updating the WHMCS RRPproxy module (or WHMS), always read carefully the release notes. By updating WHMCS RRPproxy, only the updated files will be overwritten (your current settings will not be overwritten).

When you updating WHMCS, always first update WHMCS, then update the WHMCS RRPproxy Module.

#### <span id="page-7-1"></span>**3.1 Update WHMCS**

When you updating WHMCS, always first update WHMCS, then update the WHMCS RRPproxy Module.

**Before updating WHMCS always check whether the RRP proxy module is compatible with the version of WHMCS. Preferably switch off the automatic updating option of WHMCS.**

### <span id="page-8-0"></span>**4. Setup registrar for the extensions**

For coupling the several extensions to RRPproxy you'll have to set up the section "Domain Pricing". Add the wanted extension in the TLD field (example .com) and switch the "Auto Registration" dropdown to RRPproxy as below. You can add only extensions that RRPproxy offers:

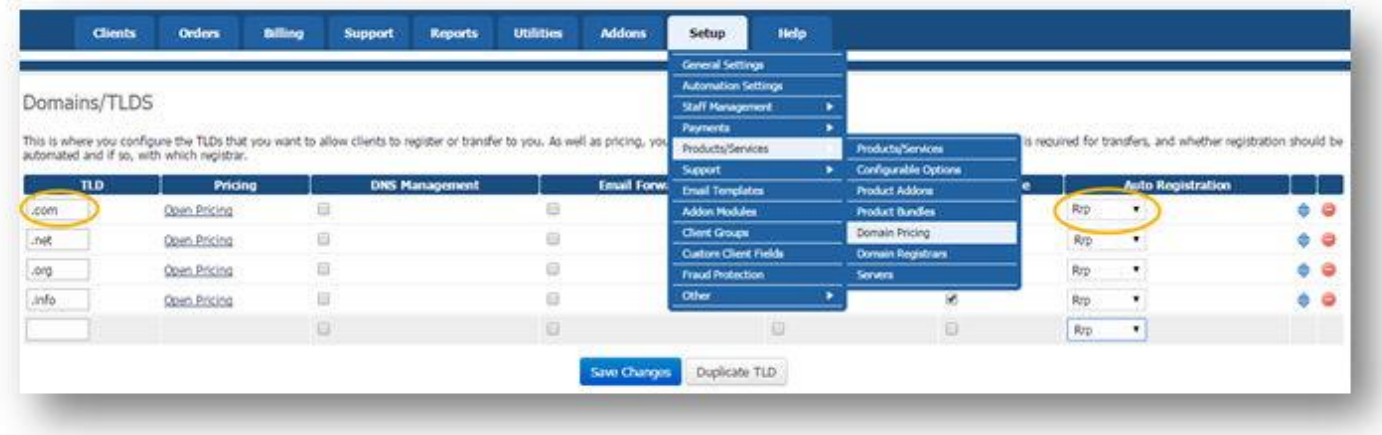

### <span id="page-8-1"></span>**5. Extra Options**

Once you installed the WHMCS RRPproxy module, and you'll open the details of any domainname registered by RRPproxy, you'll see an extra block with additional options:

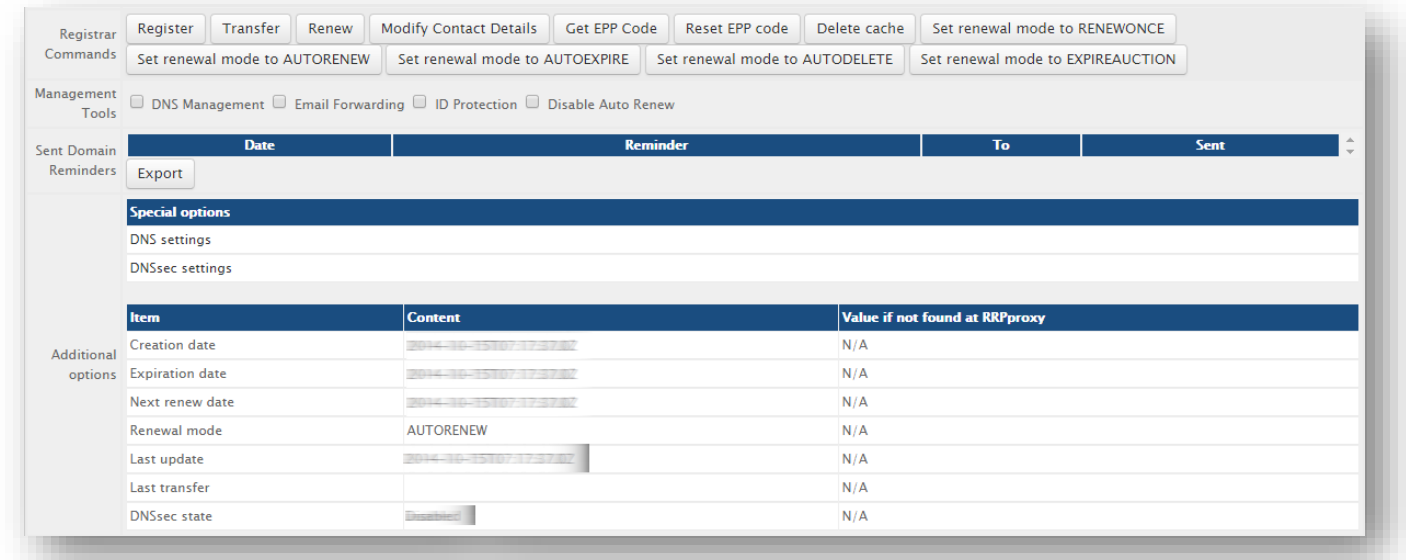

Details and explanation of the **Register Commands** buttons:

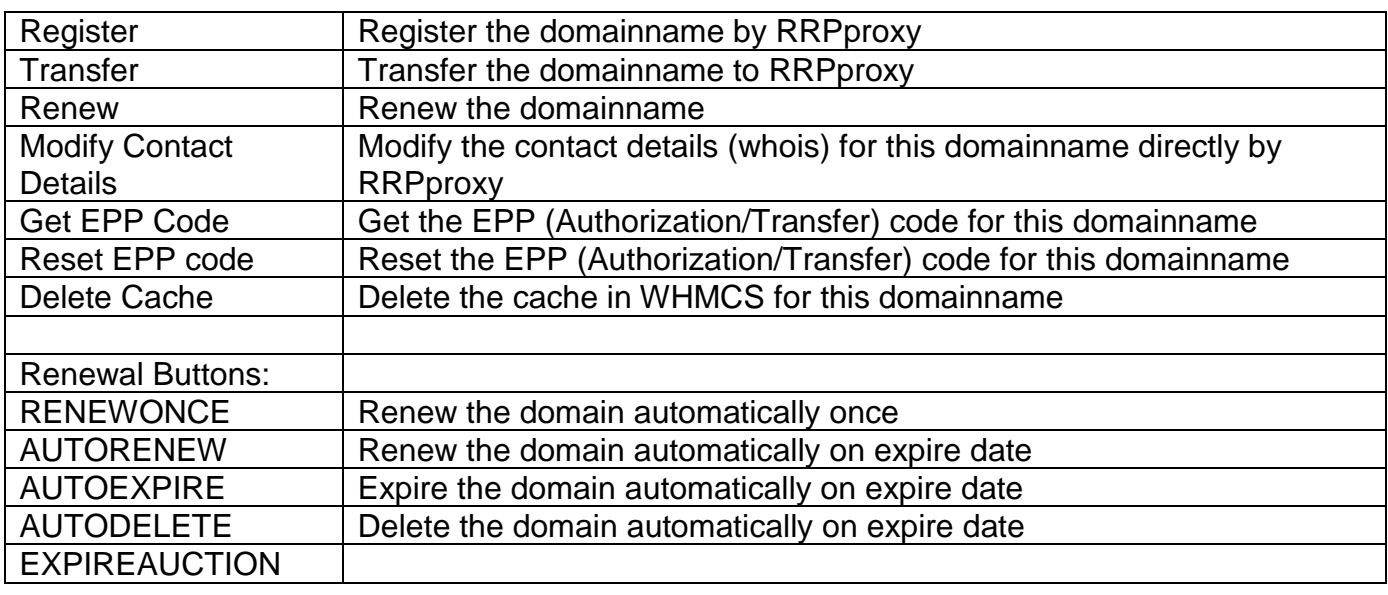

**Special Options:** If you've set coupled PowerDNS, you can manage the DNS for this domainname directly here.

### <span id="page-9-0"></span>**6. Language files**

Add the language override files (located in lang/overrides) in <WHMCS root>/lang/overrides/. If there is already a file you might want to combine them.

Move all other files to:/**modules/registrars/rrp/**

### <span id="page-10-0"></span>**7. RRPproxy Synchronization**

Create a cronjob that runs regularly (for example daily), and which has 1 or more of the supported options.The cron to run can be found in the following file:

WHMCS\_ROOT/modules/registrars/rrp/rrp\_sync.php

The current options are:

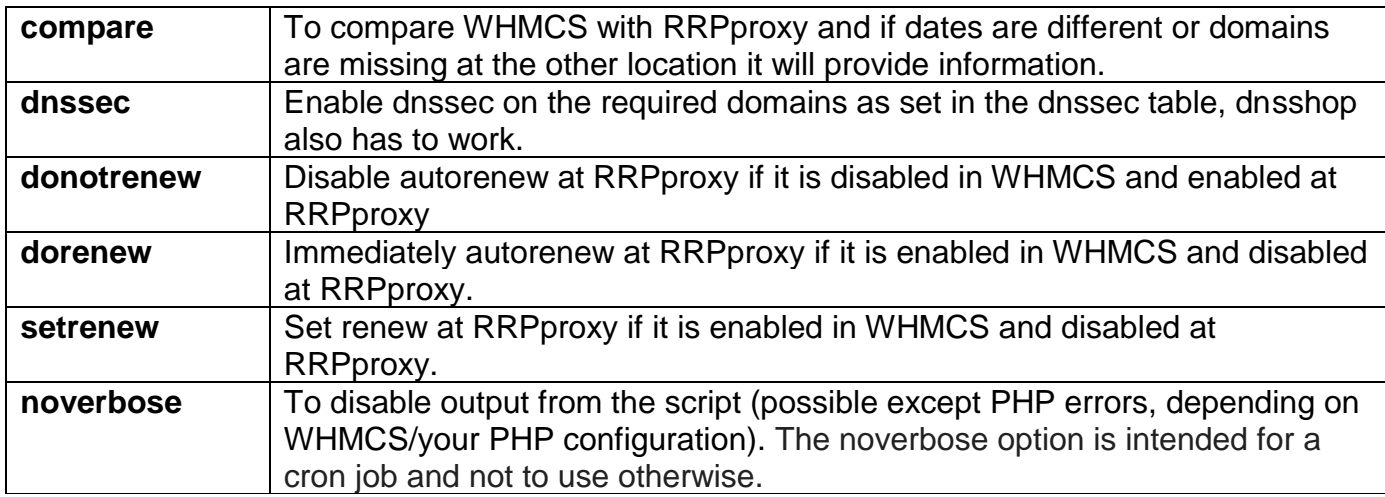

#### **Example of a cronjob:**

cronjob: 30 2 \* \* \* /usr/bin/php /var/www/modules/registrars/rrp/rrp\_sync.php dnssec donotrenew dorenew noverbose

### <span id="page-11-0"></span>**8. Product development**

Our goal is to deliver the best possible product. So help us to improve this product. Did you find a bug, or you've a feature request or other comment regarding this product, please feel free to contact us and let us know at info@tools4isp.com

#### <span id="page-11-1"></span>**8.1 Changes and fix history**

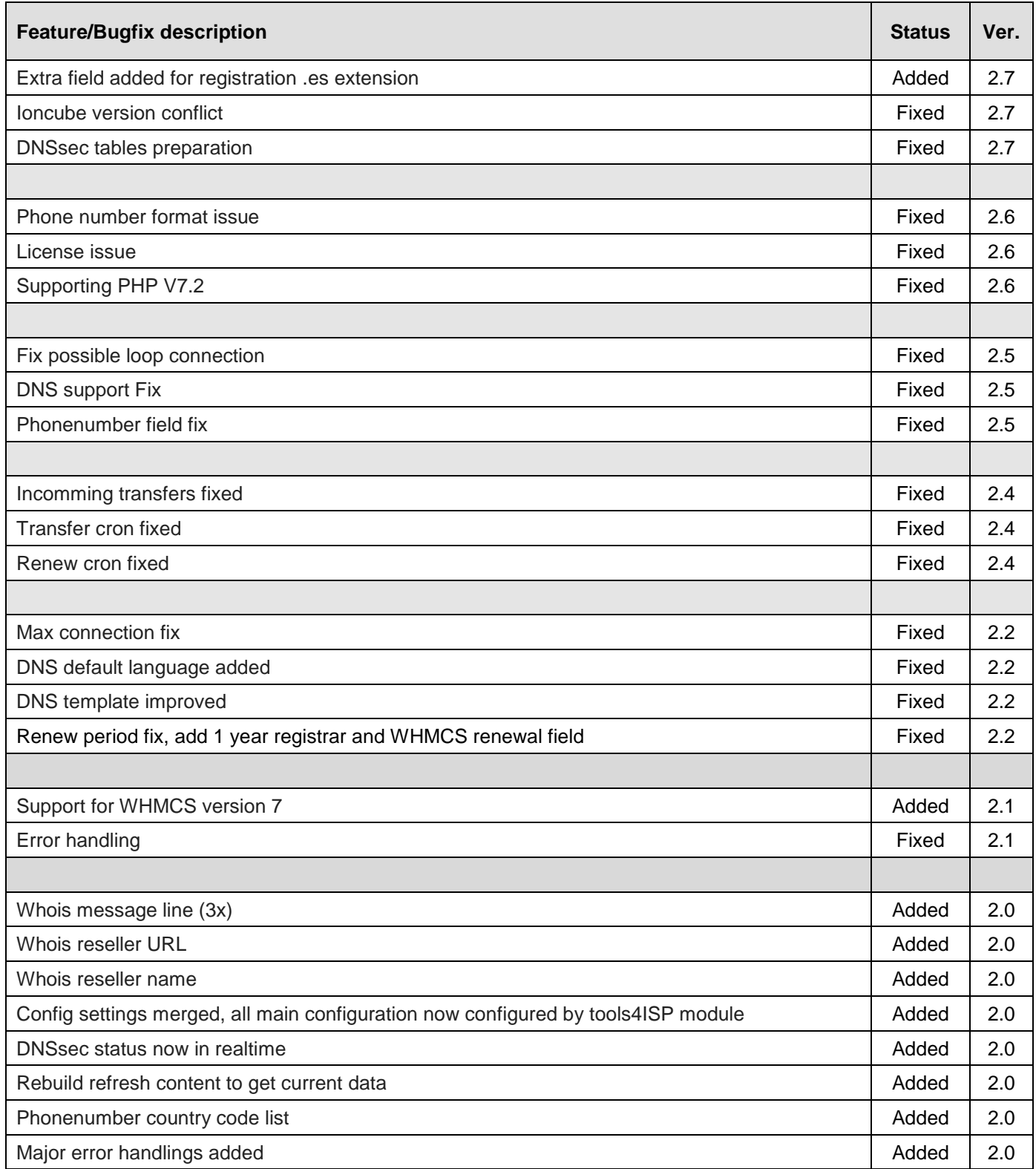

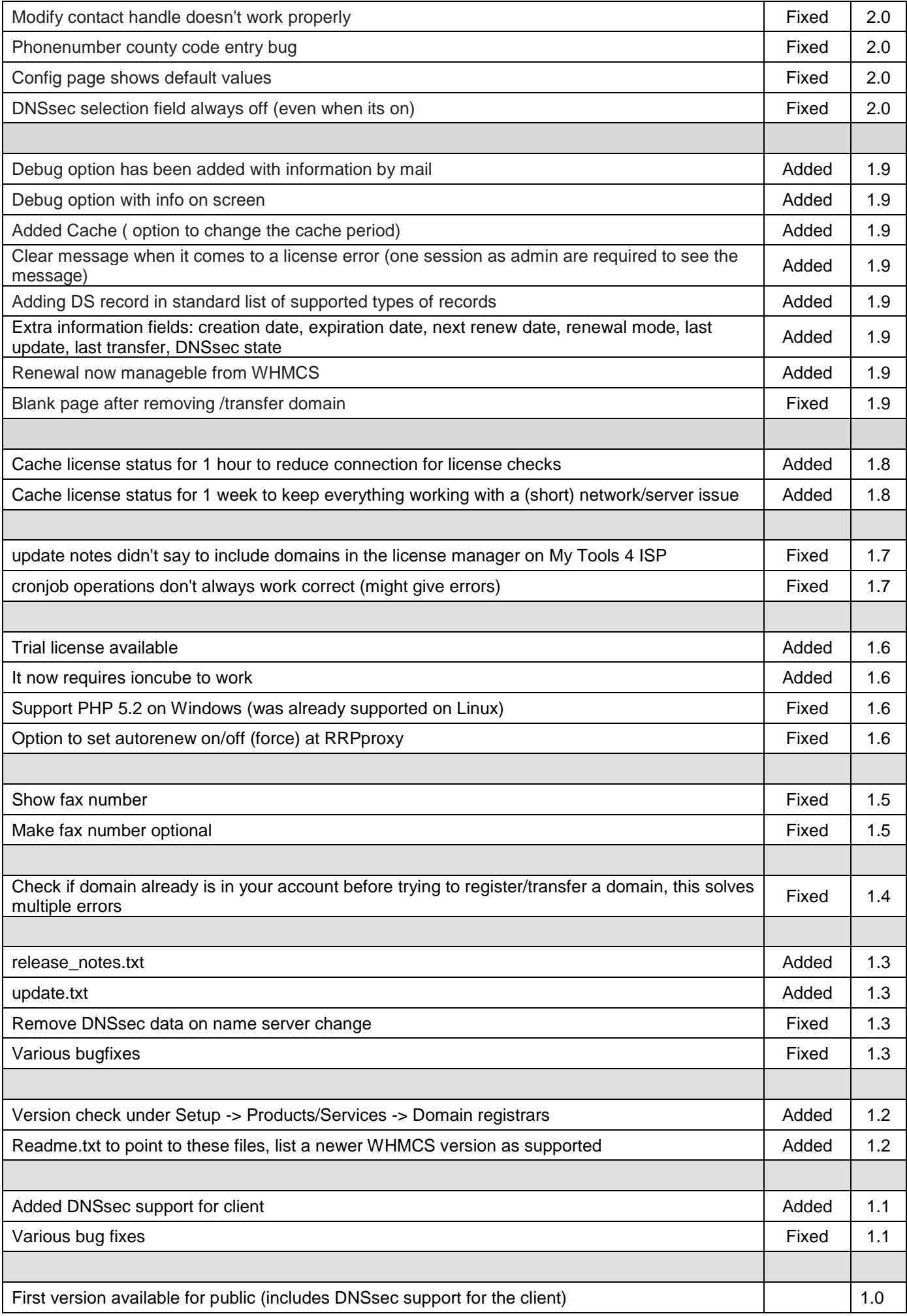

### <span id="page-13-0"></span>**8.2 Version and release history**

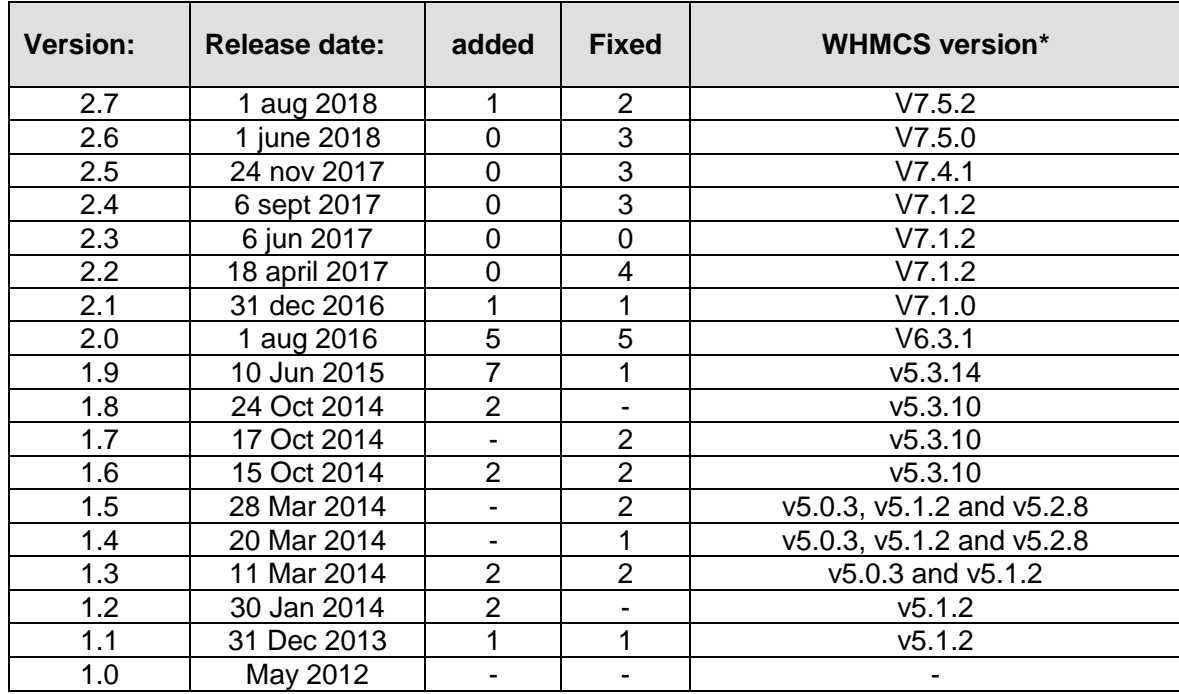

\* Supported WHMCS version, other versions might work but are not guaranteed.

### <span id="page-14-0"></span>**9. Support**

This module can also be installed by the Tools 4 ISP professionals for additional charges, contact us for more information. If you've suggestions to improve this module please let us know.

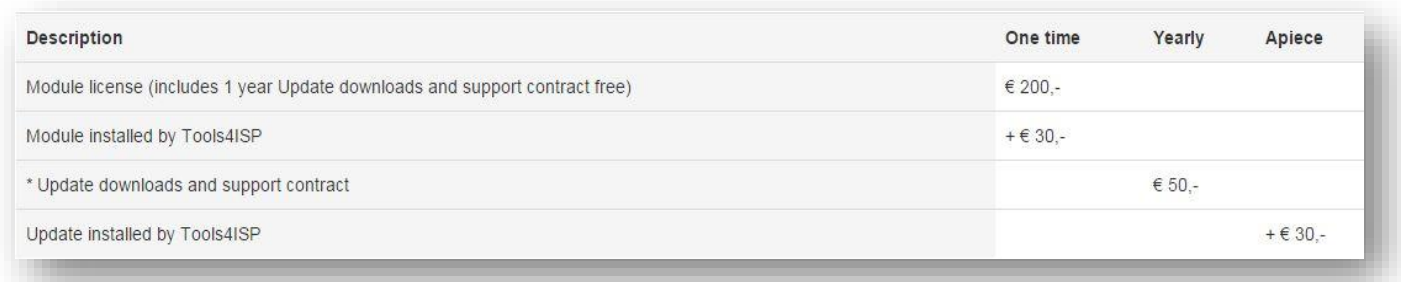

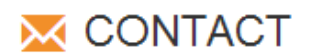

Tools 4 ISP Gyroscoopweg 134-140 1042 AZ Amsterdam The Netherlands

E-mail: info@tools4isp.com KVK: 34255993 BTW: NL8169.75.851.B01

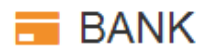

Giro: 4871672 IBAN: NL15 INGB 0004871672 **BIC: INGBNL2A** 

<span id="page-14-1"></span>**Disclaimer**:RRPproxy registrar module provided by Tools4ISP is for commercial purposes only . This software is supplied "AS IS" without any warranties and support except where indicated. Tools4ISP assumes no responsibility or liability for the use of the software,

Tools4ISP reserves the right to make changes in the software without notification. Tools4ISP also make no representation or warranty that such application will be suitable for the specified use without further testing or modification. Resale of this product is strictly prohibited. Upon discovering resale practices Tools4ISP will take legal action.